## **BAB III**

#### **METODE PENELITIAN**

#### **3.1 Desain dan Metode penelitian**

Metode penelitian secara umum dikatakan sebagai kegiatan ilmiah dengan pelaksanaan praktis atau teoritis yang terencana, terstruktur dan sistematis. Aspek ilmu pengetahuan dan teori menjadikan metode penelitian dapat disebut juga dengan kegiatan ilmiah. Untuk melihat pengaruh metode latihan loncat yang dikemas dalam bentuk permainan terhadap tinggi loncatan dalam permainan bola voli penelitian ini menggunakan metode penelitian pre eksperimen. Metode pre eksperimen, yakni dengan memberikan suatu perlakuan *(treatment)* kepada seluruh subjek dengan subjek yang dipilih tidak secara acak. Desain yang digunakan dalam penelitian ini adalah *"The One Group Pretest Posttest Design*" atau tidak adanya grup kontrol. Adapun rancangan tersebut dapat digambarkan sebagai berikut:

Tabel 3. 1 Rancangan Penelitian

| Kelompok            | Pretest | Perlakuan | Postets |  |  |  |
|---------------------|---------|-----------|---------|--|--|--|
|                     |         |           |         |  |  |  |
| Kelompok eksperimen |         |           |         |  |  |  |
|                     |         |           |         |  |  |  |

Maka dalam penelitian ini sudah terlihat bahwa yang menjadi variable *independent* yakni latihan loncat dalam bentuk permainan, serta memiliki satu variable terikat yaitu tinggi loncatan. Desain penelitian yang digunakan pada penelitian ini bertujuan untuk mengetahui apakah ada pengaruh latihan loncat yang dikemas dalam bentuk permainan terhadap tinggi loncatan dalam permainan bola voli.

#### **3.2 Partisipan**

Partisipan merupakan hal yang sangat penting dalam melakukan sebuah penelitian dengan model eksperimen. Maka dalam penelitian ini partisipan yang terlibat adalah peserta didik kelas tinggi atau kelas 5 di SDN Pasirhuni Kecamatan Cimanggung dengan jumlah 20 orang. Kenapa peneliti memilih melakukan penelitian di SDN Pasirhuni. Karena di SDN Pasirhuni setelah dilakukan observasi pada saat latihan bola voli terlihat beberapa masalah yang dialami oleh beberapa pemain bola voli tersebut salah satunya adalah kurangnya tinggi loncatan yang mengakibatkan hasil dari teknik-teknik dalam bola voli kurang maksimal, khususnya teknik yang mengutamakan loncatan yaitu *smash/spike,* 

*block/*membendung. Berdasarkan hal tersebut peneliti memberikan *treatment*  dengan memodifikasi latihan loncat yang akan dikemas dalam bentuk permainan.

#### **3.3 Populasi dan sampel**

## **3.3.1 Populasi Penelitian**

Populasi merupakan semua objek penelitian yang memiliki karakteristik tertentu yang telah ditentukan sebelumnya oleh peneliti. "Populasi adalah wilayah generalisasi yang terdiri atas obyek/subyek yang mempunyai kualitas dan karakteristik tertentu yang ditetapkan oleh peneliti untuk dipelajari dan kemudian ditarik kesimpulannya" (Prisgunanto, 2015). Populasi yaitu keseluruhan jumlah dari satuan atau individu yang memiliki kesamaan karakteristik yang akan diteliti. (Nur, 2013) mengatakan bahwa

> Populasi adalah keseluruhan unit observasi yang memenuhi persyaratan atau fenomena yang sudah ditentukan lebih dahulu, sehingga populasi merupakan sumber suatu penyimpulan atas suatu fenomena.

Maka penelitian ini mengambil populasi peserta didik kelas tinggi atau kelas 5 yang berada di SDN Pasirhuni Kecamatan Cimanggung yang berjumlah 120 orang.

# **3.3.2 Sampel Penelitian**

Sampel diambil dari populasi yang dianggap dapat mewakili dari keseluruhan populasi, bagian dari populasi ini lah yang akan digunakan untuk penelitian. Soehartono (2004, dalam Rohmawati & Wulandari, 2019). Dalam penelitian ini mengambil sampel berjumlah 20 anak yang berada dalam populasi penelitian ini yaitu SDN Pasirhuni yang berada di daerah Kecamatan Cimanggung. Penelitian ini mengambil sampel dengan teknik *Non-Probability* yaitu semua populasi tidak dijadikan sampel penelitian. Menurut Sugiyono (2011, dalam Bradanata & Wibowo, 2017) "*Non-Probability* adalah teknik pengambilan sampel yang tidak memberi peluang atau kesempatan yang sama bagi setiap unsur atau anggota populasi untuk dipilih menjadi sampel". Dengan jenis sampel purposive *(purposive sampling)* adalah teknik menentukan sampel dengan suatu pertimbangan tertentu. Pertimbangan yang dimaksud dalam penelitian ini adalah partisipan berjenis kelamin laki-laki, siswa kelas 5 Sekolah Dasar, dan usia 10-11 tahun.

#### **3.4 Instrumen Penelitian**

Instrumen dalam penelitian adalah suatu hal yang sudah terintegrasi atau tidak dapat dipisahkan. Menurut W. Kusuma & Soraya (2021) "instrument sebagai pengukur variabel penelitian memegang peranan penting dalam usaha memperoleh informasi yang akurat dan terpercaya". Dalam mengukur tinggi loncatan seorang anak maka dilakukan tes *vertical jump.* Dalam pengumpulan data yang bertujuan untuk mengetahui hasil pretest (sebelum adanya perlakuan) dan posttest (setelah adanya perlakuan) maka dilakukan tes *smash* dengan tingkat validitas yang tinggi sebesar 0,78 dan reliabilitas sebesar 0,93. Sesuai dengan pendapat Nurhasan dan Hasanudin (2007 dalam Kurniawan, 2015) mengemukakan bahwa "Pengumpulan data untuk mengetahui kemampuan awal dan kemampuan setelah diberikan perlakuan, tes *samsh* yang mempunyai tingkat validitas yang tinggi yaitu sebesar 0,78 dan reliabilitas 0.93 sebagai alat tesnya". Hal ini berarti bahwa tes *smash* telah memenuhi kriteria sebagai alat ukur. Berikut merupakan tata cara dalam melaksanakan tes *smash* :

# **Tes** *smash*

1. Tujuan

Mengukur keterampilan *smash* untuk menghasilkan skore.

- 2. Alat yang digunakan :
	- a. Bola Voli
	- b. Lapangan permainan bola voli
	- c. Nomor-nomor
	- d. Net
	- e. Tali
- 3. Petunjuk pelaksanaan :
	- a. *Testee* berada dalam garis serang atau bebas didalam lapangan permainan.
	- b. Kemudian bola dilambungkan dekat dengan net ke arah *testee*.
	- c. Dengan atau tanpa awalan, *testee* meloncat dan memukul bola melewati jaring ke dalam lapangan ke arah angka-angka yang telah disiapkan sebelumnya.
- 4. Gerakan dinyatakan gagal apabila :
	- a. Bola hasil *smash* keluar lapangan
	- b. Bola tidak mengenai sasaran
- 5. Cara menskor :
	- a. Skor yang diambil adalah angka sasaran
	- b. Bola yang meyentuh batas sasaran, maka yang dihitung adalah sasaran dengan angka yang lebih besar.
	- c. Skor  $= 0$ , jika tangan pemukul menyentuh jaring dan bola yang dipukul keluar lapangan.

Dibawah ini merupakan gambar dari lapangan bola voli yang digunakan untuk mengukur tes keterampilan *samsh* permainan bola voli.

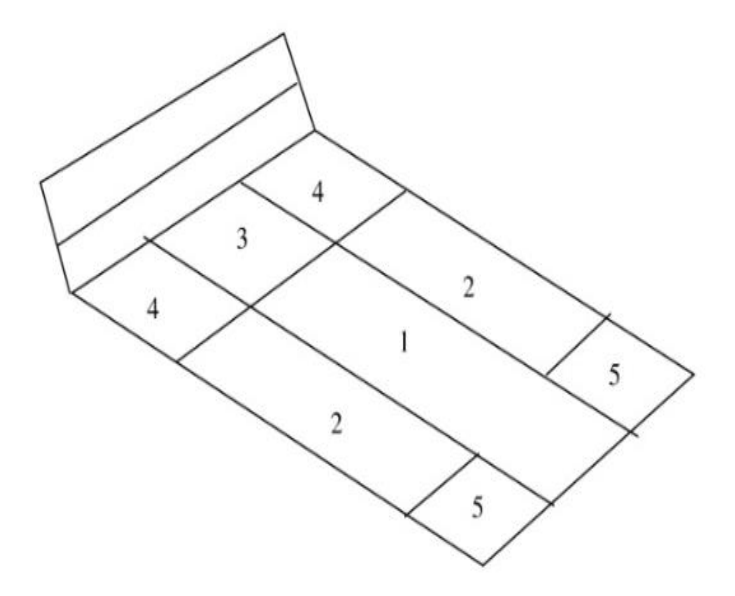

Gambar 3. 1 Daerah Sasaran Smash

Sumber : Nurhasan (2007)

## **3.5 Prosedur Penelitian**

Prosedur penelitian yang akan dilakukan oleh peneliti dibagi menjadi tiga tahapan yaitu tahap persiapan, tahap pelaksanaan dan tahap pengolahan data serta analisis data.

#### **3.5.1 Tahap Persiapan**

Tahap pertama, peneliti melakukan kunjungan ke SDN Pasirhuni Kecamatan Cimanggung yang akan menjadi tempat penelitian. Kegiatan yang dilakukan adalah meminta perizinan kepada Kepala Sekolah SDN Pasirhuni untuk melakukan penelitian. Kemudian melakukan observasi kepada peserta didik yang mengikuti ekstrakulikuler bola voli agar lebih memahami permasalahan yang ada ditempat tersebut.

## **3.5.2 Tahap Pelaksanaan**

Tahap kedua adalah pelaksanaan, kegiatan yang dilakukan peneliti yaitu peneliti memilih sampel dari populasi dengan kriteria tertentu sebanyak 20 orang. Pemberian perlakuan pada penelitian ini akan dilakukan 12 kali pertemuan, yang berarti akan membutuhkan 4 minggu dengan 3 kali pertemuan disetiap minggunya. Pada pertemuan pertama dilakukan pretest kepada sampel dengan instrument tesnya adalah *vertical jump test.* Selanjutnya peneliti memberikan perlakukan yaitu latihan loncat dalam bentuk permainan. Pada pertemuan terakhir peneliti memberikan posttest kepada sampel dengan instrument tesnya adalah *vertical jump test.*

#### **3.5.3 Program Latihan**

Pada tahap ini adalah pemberian perlakuan yaitu permainan melempar bola melewati jaring, tujuan dari permainan ini adalah meningkatkan tinggi loncatan dalam permainan bola voli. Pemberian perlakuan ini akan dilakukan 12 kali pertemuan dengan 3 kali pertemuan dalam satu minggunya.

| Waktu   | <b>Program Latihan</b> | Penjelasan |                                | <b>Durasi</b> |
|---------|------------------------|------------|--------------------------------|---------------|
|         |                        |            |                                |               |
| Pretest | Tes keterampilan       | 1.         | beada<br>didalam<br>Sampel     | 90            |
|         | smash (Tes samsh)      |            | lapangan                       | menit         |
|         |                        | 2.         | dilambungka<br>Bola<br>dekat   |               |
|         |                        |            | dengan net/jaring ke arah      |               |
|         |                        |            | sampel.                        |               |
|         |                        | 3.         | Sampel meloncat memukul        |               |
|         |                        |            | bola dengan atau tanpa awalan  |               |
|         |                        |            | ke arah angka-angka yang       |               |
|         |                        |            | telah disiapkan sebelumnya.    |               |
|         |                        | 4.         | Setiap sampel diberikan 5 kali |               |
|         |                        |            | kesempata memukul bola.        |               |

Tabel 3. 2 Program Latihan

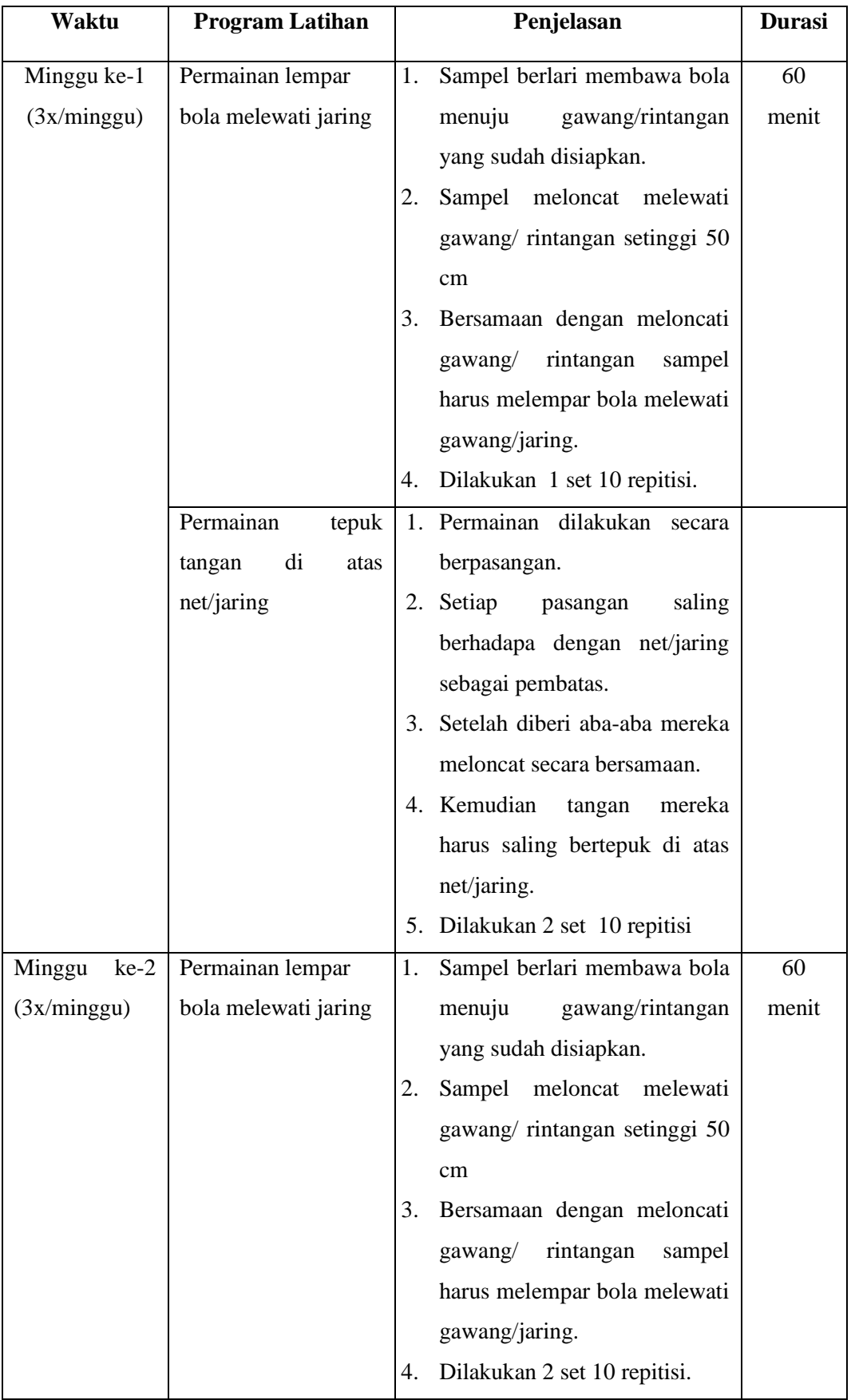

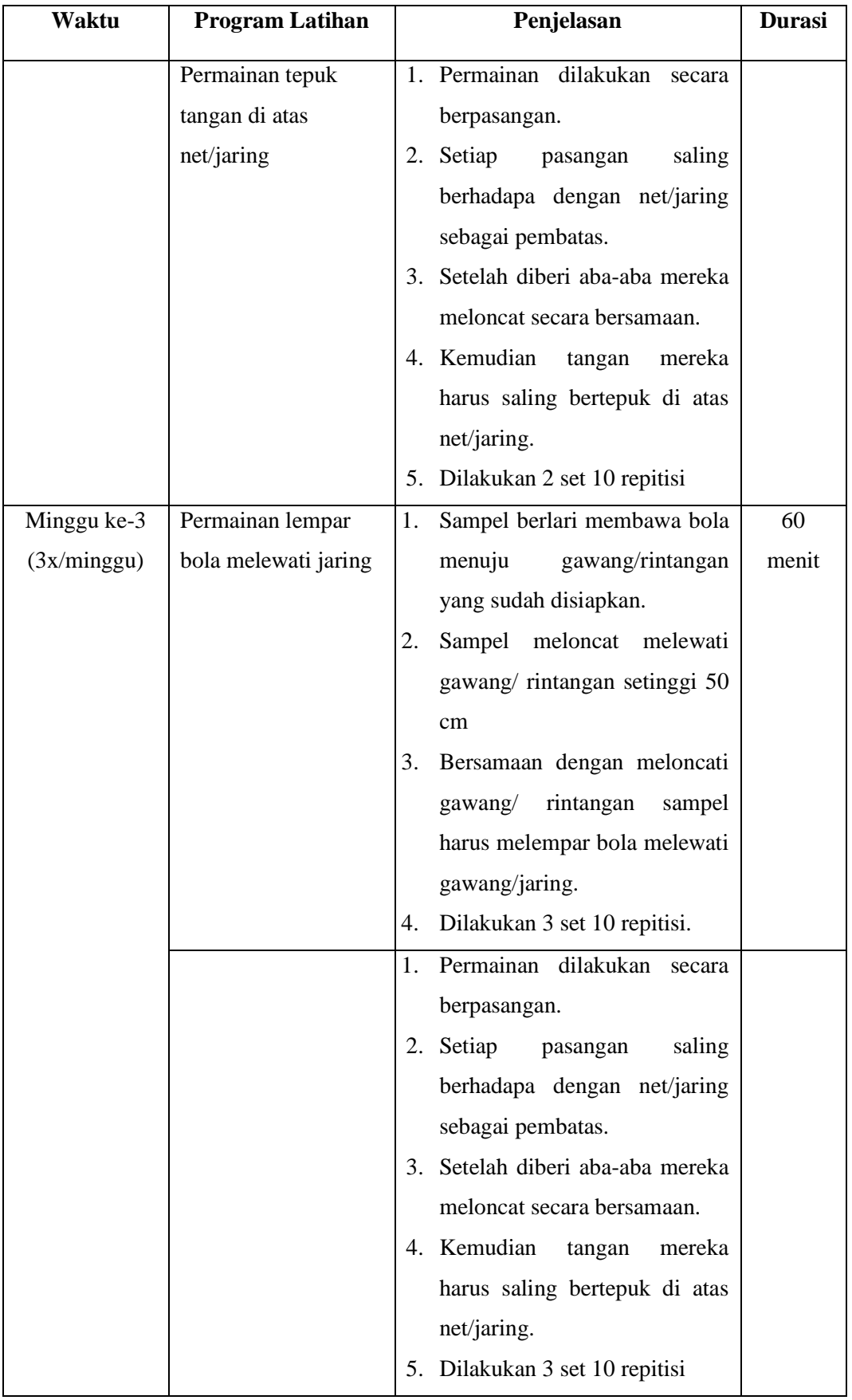

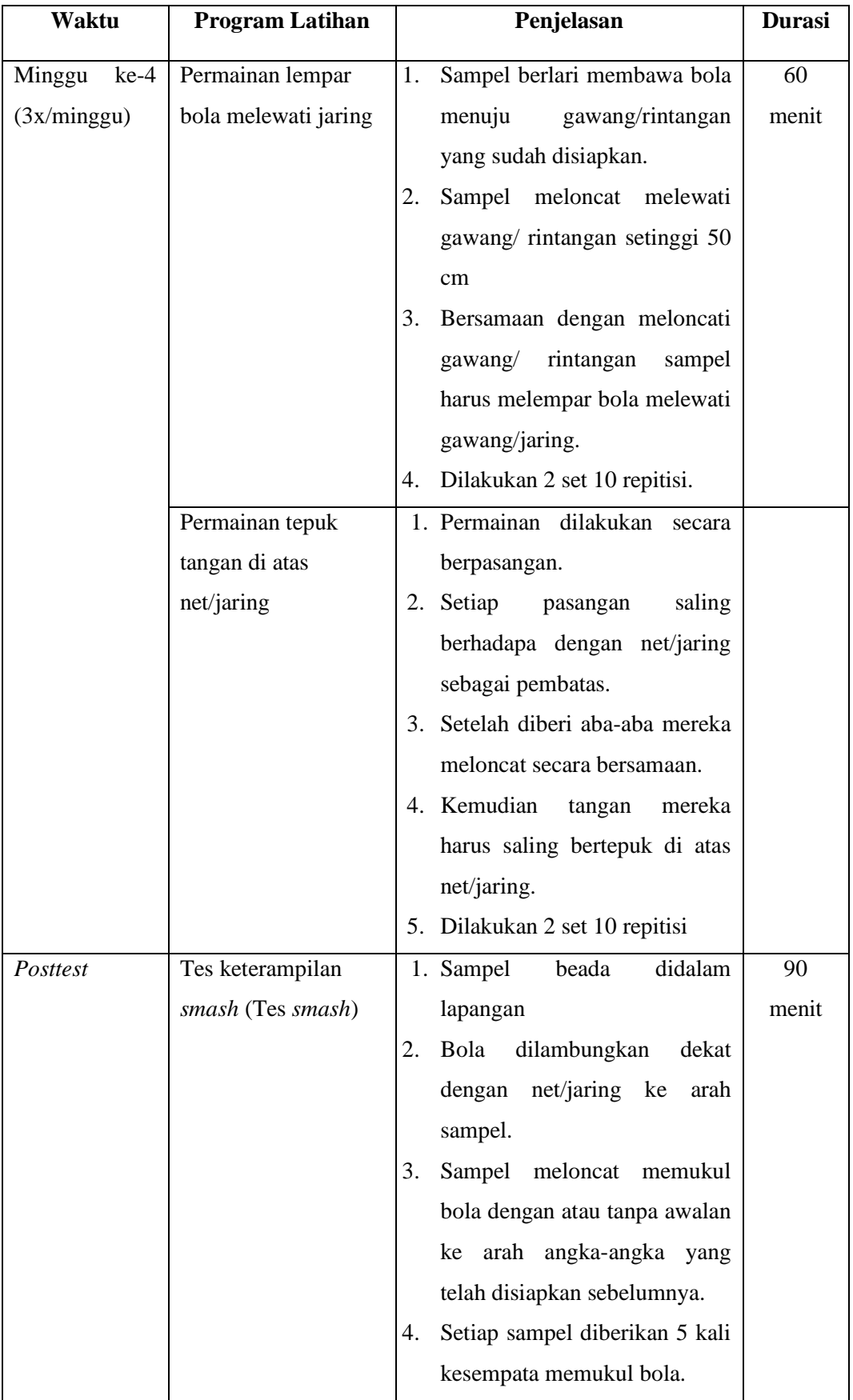

#### **3.6 Analisis Data**

Dalam analisis data yang melatarbelakangi dari permasalahan penelitian ini, akan dilakukan pengujian dari data yang sudah terkumpul, dengan aplikasi SPSS. Dalam penelitian pemgaruh latihan loncat dalam bentuk permainan terhadap tinggi loncatan, harus dilakukan dengan pengujian uji normalitas untuk mengetahui data tersebut normal atau tidak. Uji beda parametrik dengan paired t, jika non parametrik dengan Wilcoxon dan terakhir uji gain.

1) Uji Normalitas

Uji Normalitas dilakukan untuk melihat apakah data yang kita ambil berdistribusi normal atau tidak. Dalam penelitian jumlah sampel relatif sedikit maka uji yang akan dipakai adalah *uji saphiro wilk*. Kemudian hasil dari uji terebut yang akan mentukan uji selanjutnya parametrik atau non parametrik. Analisis data dilakukan menggunakan bantuan program *SPSS Versi 20*. Adapun hipotesis dari uji normalitas data, adalah sebagai berikut:  $H_0$  = data berasal dari sampel yang berdistribusi normal.

 $H_1$  = data berasal dari sampel yang berdistribusi tidak normal.

Syarat yang harus dipenuhi dari analisis data yaitu taraf signifikasi  $\alpha$  = 0,05H<sub>0</sub> akan diterima apabila Sig > 0,05 dan H<sub>0</sub> ditolak apabila Sig < 0,05. Langkah melakukan uji normalitas *Saphiro wilk* :

- 1. Buka lembar kerja baru program SPSS, kemudian pada SPSS Data Editor klik Variable view. Tuliskan Name dengan *PRETEST* dan *POSTTEST*.
- 2. Kemudian klik Data View lalu masukan data *PRETEST* dan *POSTTEST*.
- 3. Pada menu utama SPSS, pilih Analyze, kemudian pilih Deskriptive Statistik dan pilih Explore.
- 4. Kemudian pada kolom dependent list masukkan variable *PRETEST* dan *POSTTEST*.
- 5. Kemudian klik Pilots dan berikan tanda centang pada Normality plots with test, lalu klik Continue dan kilk Ok
- 6. Maka akan muncul kotak Output SPSS.
- 2) Uji Paired sampel T

Uji Paired Sample T Test adalah pengujian yang digunakan untuk membandingkan selisih dua mean dari dua sampel yang berpasangan

dengan asumsi data berdistribusi normal. Sampel berpasangan berasal dari subjek yang sama, setiap variabel diambil saat situasi dan keadaan yang berbeda. Uji ini disebut juga uji T. Uji Paired Sample T Test menunjukkan apakah sampel berpasangan mengalami perubahan yang bermakna. Hasil uji Paired Sample T Test ditentukan oleh nilai signifikansinya. Nilai ini kemudian menentukan keputusan yang diambil dalam penelitian.

- A. Nilai signifikansi (2-tailed) < 0.05 menunjukkan adanya perbedaan yang signifikan antara variabel awal dengan variabel akhir. Ini menunjukkan terdapat pengaruh yang bermakna terhadap perbedaan perlakuan yang diberikan pada masing-masing variabel.
- B. Nilai signifikansi (2-tailed) >0.05 menunjukkan tidak terdapat perbedaan yang signifikan antara variabel awal dengan variabel akhir. Ini menunjukkan tidak terdapat pengaruh yang bermakna terhadap perbedaan perlakukan yang diberikan pada masing-masing variable.

Cara melakukan uji paired sample t test dengan SPSS :

- 1. Buka lembar kerja SPSS, kemudia klik variable view. Pada bagian Name ketikan *Pretest* dan *Posttest*. Pada bagian Decimals ubah menjadi 0 (karena skor hasil belajar siswa dalam bentuk angka bulat, bukan pecahan decimals). Pada bagian Label ketikan *Pretest* dan *Posttest*. Pada bagian Measure pilih scale. Sementara untuk kolom yang lainnya biarkan otomatis SPSS saja (mode default) tidak perlu diubah ubah.
- 2. Jika sudah, selanjutnya klik Data View atau tekan tombol CTRL+T pada keyboard laptop, berikutnya kita masuk ke tahap pengisian atau input data ke SPSS, yakni dengan cara menulis skor dari test keterampilan servis bawah yang sudah terkumpul di *Pretest* dan *Posttest*.
- 3. Langkah berikutnya, dari menu bar yang terdapat pada SPSS klik menu Analyze, lalu pilih Compare Means, kemudian klik Paired Sample T test.
- 4. Setelah langkah tersebut dilakukan, maka akan muncul kotak dialog dengan nama "Paired sample T Test", karena disini menguji perbandingan tes keterampilan servis bawah antara *Pretest* dan *posttest*. Maka klik mouse pada data *Pretest* kemudian klik tombol yang tersedia

untuk memasukan data *Pretest* ke kotak sebelah kanan (paired variable), setelah data *Pretest* masuk, lakukan cara yang sama pada data *posttest*.

- 5. Berikutnya klik Options maka muncul kotak dialog "Paired Sample T test: Options". Pada Confidence Interval Percentage tulis 95 (artinya kita menggunakan tingkat kepercayaan 95% atau signifikasi 5% atau 0,05), lalu klik continue.
- 6. Setelah semua prosedur atau cara melakukan uji paired sample t test dengan SPSS sudah dilakukan dengan cermat, langkah terakhir adalah klik OK. Maka akan muncul output SPSS berjudul "T Test" yang selanjutnya akan kita tafsirkan maknanya.
- 3) Uji Wilcoxon

Teknik analisis uji Wilcoxon (rank sum test) merupakan pengembangan dari teknik analisis uji tanda. Uji Wilcoxon termasuk statistika non-parametrik yang digunakan untuk uji beda antara dua sampel yang tidak berhubungan (independent) yang berskala ordinal, atau data yang berskala interval tetapi asumsi distribusi populasi yang normal tidak terpenuhi. Uji Wilcoxon adalah suatu teknik analisis uji beda yang menghitung tanda dan besarnya selisih antara dua sampel untuk menaksir populasi. Budiwanto (2017).

H0 = hipotesis nihil: tidak ada perbedaan pengaruh antara kedua perlakuan. H1 = hipotesis alternatif: ada perbedaan pengaruh antara kedua perlakuan.

Cara melakukan uji Wilcoxon dengan SPSS:

Seperti biasa, langkah pertama buka program SPSS kemudian klik Variabel view, pada tampilan ini kita akan memberikan nama dan kelengkapan untuk variable penelitian dengan ketentuan:

- 1. Setelah penamaan variable dibuat, langkah selanjutnya klik Data view, lalu isikan data penelitian di atas, sehingga akan tampak dilayar.
- 2. Langkah berikutnya, klik menu Analyze lalu pilih Nonparametric Test kemudian pilih Legacy Dialogs lalu pilih 2 Related Samples.
- 3. Maka dilayar akan muncul kotak dialog "two related sample test" selanjutnnya variable *Pretest* [pre] dan *Posttest* [post] ke kotak Test

pairs secara bersamaan, kemudian pada bagian "Test Type" berikan centang pada pilihan Wilcoxon, lalu klik Ok.

- 4. Maka akan muncul output "Wilcoxon Signed Rank Test".
- 4) Uji R Square ( Regresi linier)

Uji R square adalah uji yang dilakukan untuk mengetahui seberapa besar pengaruh yang diberikan oleh variabel bebas (X) terhadap variabel terikat (Y). Pada umumnya uji ini dilakukan disetiap penelitian eksperimen untuk melihat pengaruh yang diberikan.

Berikut merupakan cara melakukan uji R square :

- 1. Buka aplikasi SPSS, kemudian buat dua kamar untuk data pretest dan data postest.
- 2. Selanjutnya masukan datanya sesuai dengan kamar yag telah dibuat tadi.
- 3. Kemudian masuk kedalam menu *analyze,*cari *regression* dan pilih linier.
- 4. Setelah itu masukan data X ke dependent dan data y ke independent.
- 5. Klik ok, dan kemudian akan muncul *output* hasil dari uji regresi